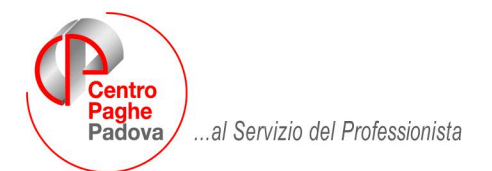

M:\manuali\riunioni\730 2009

# **730 2009 Risposte ai quesiti più comuni**

## **D:** La ditta / Consulente riceve il 730/4 da un CAF: quando imputare il risultato nella procedura paghe?

**R:** se i dati del 730-4 arrivano nel periodo "attivo" delle paghe, possono essere inseriti subito, avendo l'accortezza di fare una trasmissione al Centro entro l'ultimo giorno utile. Praticamente se si inserisce il risultato del 730-4 nella mappa "assistenza fiscale" e

- $\ge$  la ditta deve ancora essere elaborata: i dati vengono trasmessi e memorizzati in occasione dell'invio presenze;
- la ditta è già stata elaborata: i dati devono essere trasmessi al Centro entro la chiusura degli archivi (16/17 del mese) per la memorizzazione;
- Mentre se i dati arrivano nel periodo "morto" delle paghe,
	- $\triangleright$  bisogna aspettare il caricamento degli aggiornamenti (20/21 del mese) per inserire i risultati.
- **D:** nel cedolino di quale mese viene evidenziato il conguaglio del 730-4?
- **R:** a differenza di quanto previsto fino allo scorso anno che vedeva le operazioni di conguaglio da 730/4 effettuate sulla retribuzione erogata nel mese di luglio, da quest'anno, la norma (Decreto Milleproroghe) dice che le operazioni di conguaglio per assistenza fiscale, produrranno effetti – sia a debito che a credito – sulla retribuzione di **competenza** del mese di luglio, indipendentemente da quando erogata. Per questo motivo, il programma indicherà la lettera L (luglio) nel campo "mese applicazione saldo / 1° acconto" se questo risulterà non compilato.
- **D:** nel 730-4 risulta un debito da trattenere in 5 rate: cosa fare?
- **R:** si scrive il numero delle rate nell'apposito campo. Il programma calcolerà in automatico l'importo della rata ed il calcolo degli interessi dovuti (0,50%) a partire dal secondo mese. Se il netto del cedolino risulta insufficiente per trattenere tutto l'importo a debito, viene trattenuta la capienza e memorizzato il residuo da trattenere nei mesi successivi. In questo caso, il calcolo degli interessi dovuti (0,40%) lo deve fare l'Utente, imputando una delle voci previste a questo scopo.
- **D:** la ditta non ha capienza per rimborsare i crediti ai dipendenti. Cosa fa il programma?
- **R:** in questo caso viene rispettata la norma che dice che l'irpef può essere rimborsato ai dipendenti fino a capienza dell'IRPEF da versare. Se i dipendenti interessati sono più di uno, il programma in automatico riproporziona il dovuto in ugual misura, riconoscendo ad ognuno una % in base al credito.

Ricordiamo che per avere il risultato corretto sia della capienza che del netto a pagare ai dipendenti, è necessario eseguire l'elaborazione singola ditta (o elaborazione accentramento) e non del singolo dipendente, in quanto per verificare la capienza il programma deve sommare tutte le imposte a debito del mese (1001, 1004, ecc.).

- **D:** lo Studio gestisce più ditte accentrate fra loro: viene controllata la capienza dell'intero accentramento?
- **R:** si, viene effettuata, ma deve essere presente nell'apposito campo in anagrafica 7 della ditta verifica capienza 730, la lettera **A** sia nella sede (che deve avere almeno un dipendente in forza), che nelle filiali. Inoltre, è indispensabile che, per il controllo totale, vengano spedite al Centro tutte le ditte dell'accentramento in un'unica elaborazione. Se non è presente la A, il programma effettua il controllo della capienza sulla singola unità anziché sull'intero accentramento.

#### **D:** se si rende necessaria la rielaborazione di un cedolino in presenza di crediti da 730, ci sono problemi?

- **R:** in questo caso, è necessaria la rielaborazione di tutta l'azienda o dell'intero accentramento e non del singolo dipendente, in quanto può cambiare il monte dell'IRPEF da versare/rimborsare.
- **D:** è arrivato un 730 rettificativo: come procedere?
- **R:** in questo caso bisogna compilare l'apposita mappa, sempre in anagrafica 9 del dipendente, denominata "Assist.fiscale int/rett." ed imputare il conguaglio tenendo presente quanto già rimborsato o trattenuto precedentemente al dipendente. Praticamente, dal momento che il rettificativo riporta la nuova e corretta situazione dei debiti / crediti, bisogna inserire per differenza il debito / credito dovuto. Ricordiamo che la compilazione di questa videata, congela la situazione presente nel bottone "assistenza fiscale" e considera solo il nuovo risultato. Es. se il 730-4 prevedeva un rimborso di 500 euro già riconosciuti al dipendente e nel rettificativo si prospetta un debito di 100 euro, l'Utente deve inserire un debito di 600 euro (recupera il precedente credito e paga il debito ricalcolato).

## **D:** se invece arriva un 730 Integrativo?

**R:** prima di tutto bisogna tener presente che il 730 integrativo deve essere evaso dalla ditta con la retribuzione in pagamento a dicembre, per cui i dati devono essere inseriti nel mese di novembre, se la ditta è posticipata, a dicembre se attuale. Ciò premesso, va inserito nel bottone "Assist.Fiscale int./rett." il risultato del modello ricevuto, ma senza sospendere le operazioni di assistenza già avviato con la consegna del 730 originale.

Dal momento che se compilato questo bottone il programma non "legge" più quanto riportato a suo tempo nel bottone "Assistenza fiscale", se le operazioni di conguaglio non sono ancora concluse, l'Utente deve riportare manualmente il debito/credito ancora in essere sommando/sottraendo l'importo evidenziato nel 730 Integrativo.

In pratica, in ogni caso, se un dipendente ha dei crediti o dei debiti residui da assistenza fiscale riferiti ad un 730 originale, questi vengono ignorati e il programma procede a conguagliare in busta paga solo quanto inserito nel bottone "Assist.Fiscale int./rett."

## **D:** ci sono delle stampe di controllo?

**R:** se dopo aver inserito i risultati del 730 si vogliono controllare i valori inseriti, selezionando da Utility a.c.  $\rightarrow$  730  $\rightarrow$  730/4 da effettuare, vengono riportati tutti i dipendenti interessati con evidenziati i debiti / crediti inseriti.

Se dopo aver elaborato i cedolini di luglio si vogliono controllare eventuali residui ancora in essere, dopo "elaborazione singola ditta" (o elaborazione accentramento) selezionare da "Stampe  $\rightarrow$  06) 730/4 applicazione, mentre se si vogliono controllare eventuali compensazioni effettate dal programma, sempre dopo elaborazione ditta, Stampe  $\rightarrow$  94) prospetto compensazioni

- **D:** nello Studio viene anche prestata assistenza fiscale: c'è la possibilità di riportare i risultati dei 730 in automatico nella procedura paghe?
- **R:** si. Selezionando dalla procedura paghe, utili a.c. → 730 02) riporta dati da 730 su tracciato ministeriale, è possibile acquisire qualsiasi file purchè prodotto rispettando il tracciato ministeriale. Il programma "aggancia" i dipendenti a parità di codice fiscale e compila in automatico la mappa "Assistenza fiscale".